#### **ΕΠΛ421 - Προγραμματισμός Συστημάτων**

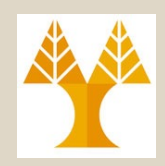

## Διάλεξη 10: Προχωρημένος Προγραμματισμός Κελύφους & Παραδείγματα

Δημήτρης Ζεϊναλιπούρ

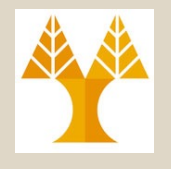

### Περιεχόμενο Διάλεξης

#### **Προχωρημένος Προγραμματισμός**

- Αποσφαλμάτωση (set)
- Διαχείριση Σημάτων (Signals και trap)
- Διοχετεύσεις & Συσκευές (η εντολή exec)

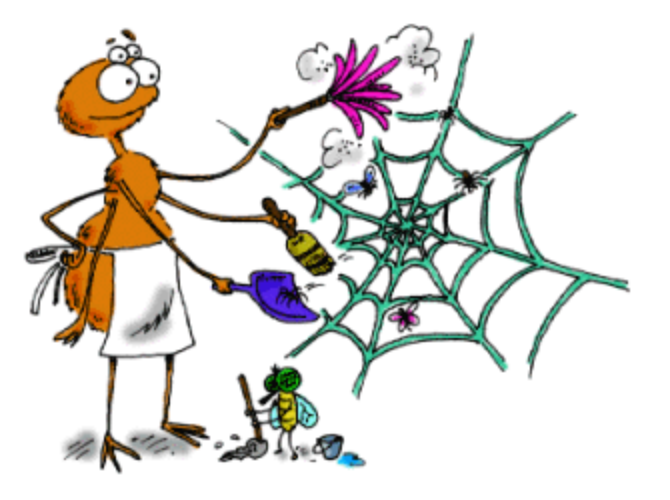

#### **Παραδείγματα Προγραμμάτων**

ΕΠΛ 421 – Προγραμματισμός Συστημάτων, Παν. Κύπρου - Δημήτρης Ζεϊναλιπούρ ©

## Αποσφαλμάτωση Προγραμμάτων

- Για την αποσφαλμάτωση μπορεί να χρησιμοποιηθούν οι ακόλουθοι τρόποι
	- **echo/printf** : Εκτύπωση Απλών Μηνυμάτων

– **set –xv debug on set +xv: debug off**

- To μειονέκτημα του echo/printf, είναι ότι δεν μπορεί να δείξει εύκολα την ροή του προγράμματος.
- Επίσης δεν μπορούμε εύκολα να κάνουμε μετάβαση από τον υπό ανάπτυξη κώδικα στον τελικό κώδικα

ΕΠΛ 421 – Προγραμματισμός Συστημάτων, Παν. Κύπρου - Δημήτρης Ζεϊναλιπούρ © **10-3**

## Αποσφαλμάτωση με την "set"

- To "set" είναι μια built-in εντολή του κελύφους
- Έχει επιλογές, οι οποίες μας επιτρέπουν να ελέγχουμε την ροή της εκτέλεσης **–v Εκτύπωση** εντολών όπως είναι στο script γραμμή-γραμμή **–x Εκτύπωση τιμής μεταβλητών** γραμμή-γραμμή
- Πριν να εκδώσετε την τελική έκδοση του script σας θέσετε το debugging off
	- **Debugging on: set -xv**
	- **Debugging off : set +xv**
- Αυτές οι επιλογές μπορούν επίσης να τεθούν μέσω του **she-bang** (στην αρχή του script)

ΕΠΛ 421 – Προγραμματισμός Συστημάτων, Παν. Κύπρου - Δημήτρης Ζεϊναλιπούρ © – **#! /bin/bash -xv**

#### Αποσφαλμάτωση με την "set"

\$ cat ZipCode #!/bin/bash

#### **set –xv # Debugging On**

read -p "Enter Zip code " Zip echo "Zip Code is: " \$Zip readonly Zip read -p "Attempting to change Zip Code: " Zip echo "Zip Code is: " \$Zip

**set +xv # Debugging Off**

#### **-v : Εκτύπωση εντολών όπως εκτελούνται (με κόκκινο)**

και με τι τιμή στις μεταβλητές εισόδου  $\vert$  + set +xv  $\vert$ -x : Δείχνει με + πως εκτελείται κάθε εντολή

**Εκτέλεση του Script** \$ ZipCode **read -p "Enter Zip code " Zip** + read -p 'Enter Zip code ' Zip Enter Zip code 60563

**echo "Zip Code is: " \$Zip** + echo 'Zip Code is: ' 60563 Zip Code is: 60563

**readonly Zip** + readonly Zip

**read -p "Attempting to change Zip Code: " Zip** + read -p 'Attempting to change Zip Code: ' Zip Attempting to change Zip Code: 60115 ./ZipCode: Zip: readonly variable

**echo "Zip Code is: " \$Zip** + echo 'Zip Code is: ' 60563 Zip Code is: 60563

set +xv + set +xv

Error message

**10-5**

## Διαχείριση Σημάτων (Signals)

- **Signals:** Μικρά μηνύματα, τα οποία στέλνονται σε μια **καθορισμένη** διεργασία ή ομάδες διεργασιών.
- Τα σήματα στέλνονται μεταξύ Διεργασιών (μέσω του πυρήνα, εάν υπάρχουν τα κατάλληλα δικαιώματα) ή από τον Πυρήνα στην Διεργασία.
- Όταν λάβει το signal μια διεργασία, **διακόπτει άμεσα την εκτέλεση της**, και διαχειρίζεται το signal.
	- Μπορεί να αγνοήσει το σήμα (όχι όλα)
	- Μπορεί να το χειριστεί με ένα signal handler.
- προγραμμάτων **C, στην συνέχεια του μαθήματος.**<br> • Εδώ θα μελετήσουμε τα σήματα στο πλαίσιο του κελύφους αλλά θα τα διαχειριστούμε και μέσω

## Διαχείριση Σημάτων (Signals)

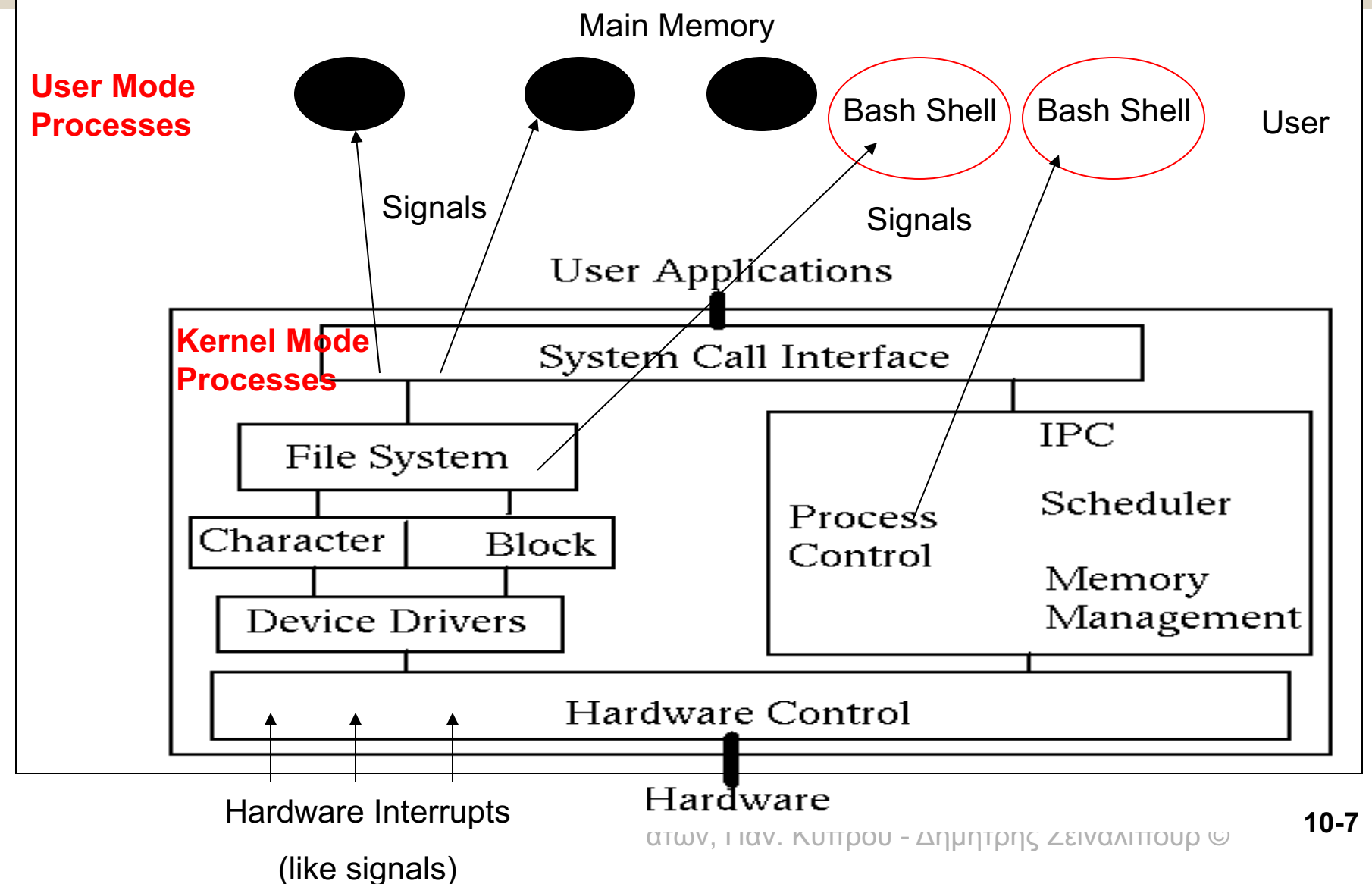

## Διαχείριση Σημάτων (Signals)

• Παράδειγμα Σήματος Διεργασία ⇔ Διεργασία Καθώς εκτελείται το πιο κάτω πρόγραμμα στο κέλυφος πληκτρολογείτε **Ctrl-C**, τότε στέλνετε το **ΙΝΤ** signal (**SIGINT, #2**), το οποίο αντιστοιχεί στο σήμα Terminal Interrupt (δηλαδή έξοδος του προγράμματος)

> while **true**; do echo "Still Alive" **sleep 3** # second done

Το πρόγραμμα διακόπτει την εκτέλεση του

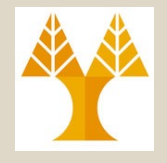

### Διαχείριση Σημάτων

- Στο κέλυφος (και στο UNIX γενικότερα) μπορούμε να στέλνουμε σήματα σε διεργασίες με διαφόρους τρόπους
- Παράδειγμα με την εντολή KILL
	- **kill -INT 1234** # αποστολή σήματος ΙΝΤ στο processID#1234
	- **kill -KILL 1235**
	- **kill -9 1236** # αποστολή σήματος KILL στο processID#1236
	- Ένα bash script μπορεί να διαχειριστεί εισερχόμενα σήματα με την εντολή **trap**
	- Εξαίρεση Αποτελεί το "KILL" ή "9" το οποίο δεν μπορούμε να το διαχειριστούμε και οδηγεί πάντα σε τερματισμό μιας διεργασίας.

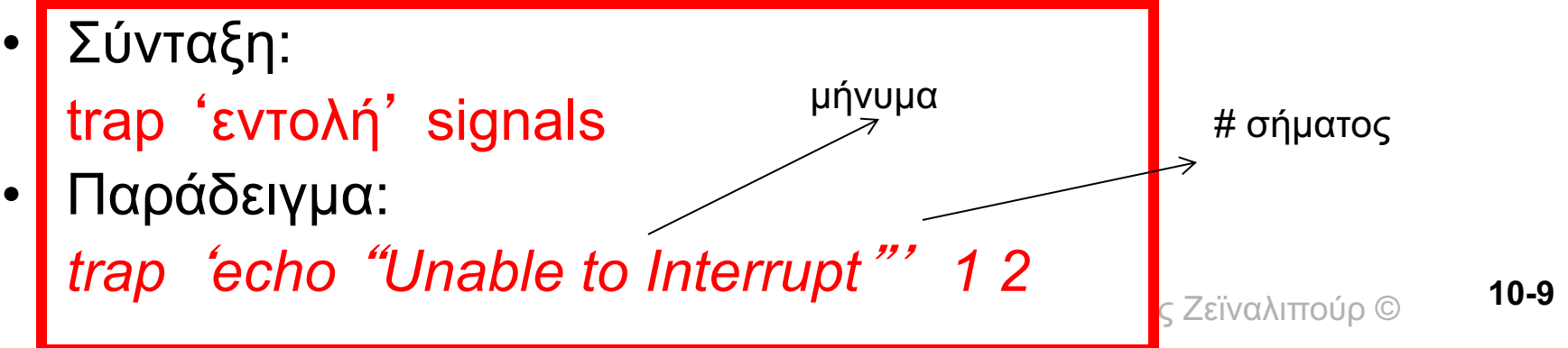

#### Παράδειγμα

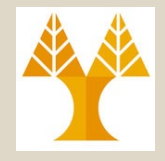

#### **#! /bin/bash trap 'echo "Unable to Interrupt"' 2 while [ true ] do echo "Try to press Ctrl-C" sleep 1 done Αποτέλεσμα Εκτέλεσης \$run Try to press Ctrl-C Try to press Ctrl-C Ctrl-C Unable to Interrupt**

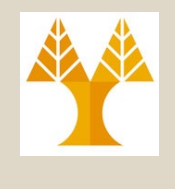

## Πίνακας Σημάτων Κελύφους

#### **POSIX Compliant Σήματα**

#### **#0 On exit from Terminal**

**`HUP' #1. Hangup (terminal line got hung up**), στέλνεται στις διεργασίες με την έξοδο μας από ένα σύστημα!

#### **nohup - run a command immune to hangups!**

- **`INT' #2. Terminal interrupt. Ctrl-C (terminate)**
- **`QUIT' #3. Terminal quit. (Ctrl-| ,** terminate and core dump*)*
- **`ABRT' #6. Process abort. Ctrl-\ (παρόμοιο με την Ctrl-C – γράφει το memory image σε ένα αρχείο** *core***)**
- **`KILL' #9. Kill (not caught or ignored).**
- **`ALRM' #14. Alarm Clock.**
- **(Στην C μπορούμε να καλέσουμε την εντολή alarm(seconds) - <unistd.h> , με το οποία ο πυρήνας θα στέλνει κάθε seconds ένα Signal#14 στο process)**

ΕΠΛ 421 – Προγραμματισμός Συστημάτων, Παν. Κύπρου - Δημήτρης Ζεϊναλιπούρ © **`TERM' #15. Termination – terminate "politely", allow time to cleanup(), e.g., JAVA .finalize(). 10-11**

## Πίνακας Σημάτων Κελύφους

#### **Μερικά Επιπλέον Σήματα**

**(με διαφορετικό αριθμό σε διαφορετικές υλοποιήσεις του Unix**

- **`BUS**' **Access to an undefined portion of a memory object.**
- **`CHLD**' **Child process terminated, stopped, or continued.**
- **`CONT**' **Continue executing, if stopped. (όπως η εντολή fg foreground)**
- **`FPE**' **Erroneous arithmetic operation.**
- **`ILL**' **Illegal Instruction.**
- **`PIPE**' **Write on a pipe with no one to read it.**
- **`SEGV**' **Invalid memory reference. (Segmentation Violation – Core Dumped – π.χ. σε ένα πρόγραμμα C κάνετε πρόσβαση σε κάποια λάθος διεύθυνση μνήμης).**

**Αυτό το signal προέρχεται από τον πυρήνα του ΛΣ.**

- **`STOP**' **Stop executing (cannot be caught or ignored).**
- **`TSTP**' **Terminal stop. (Ctrl-Z) – can be ignored !**
- **`TTIN**' **Background process attempting read.**

ΕΠΛ 421 – Προγραμματισμός Συστημάτων, Παν. Κύπρου - Δημήτρης Ζεϊναλιπούρ © **`TTOU**' **Background process attempting write. 10-12**

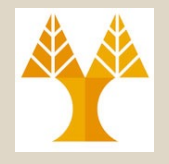

### Παράδειγμα με την trap

```
#! /bin/bash
trap 'cleanup; exit' 2 3
cleanup () {
     /bin/rm -f /tmp/tempfile.$$.?
}
```

```
echo "process id: $$" 
for i in 1 2 3 4 5 6 7 8
do
```

```
Το πρόγραμμα 
δημιουργεί 8 αρχεία 
και σβήνει αυτά τα 
αρχεία οπότε εμείς 
στείλουμε το σήμα 
Ctrl-C (#2-Terminal 
 Interrupt) ή όταν 
    τελειώσει το 
   κέλυφος (#3 –
  Terminal Quit)
```

```
echo "$i.iteration"
```
**# Δημιούργησε το (κενό) Αρχείο /tmp/tempfile.ProcessID.\$i touch /tmp/tempfile.\$\$.\$i**

**sleep 1**

ΕΠΛ 421 – Προγραμματισμός Συστημάτων, Παν. Κύπρου - Δημήτρης Ζεϊναλιπούρ © **done cleanup 10-13**

# Διοχετεύσεις και Συσκευές

• Διοχέτευση (Pipe | ) : Τα δεδομένα εξόδου του Α είναι τα δεδομένα εισόδου του Β.

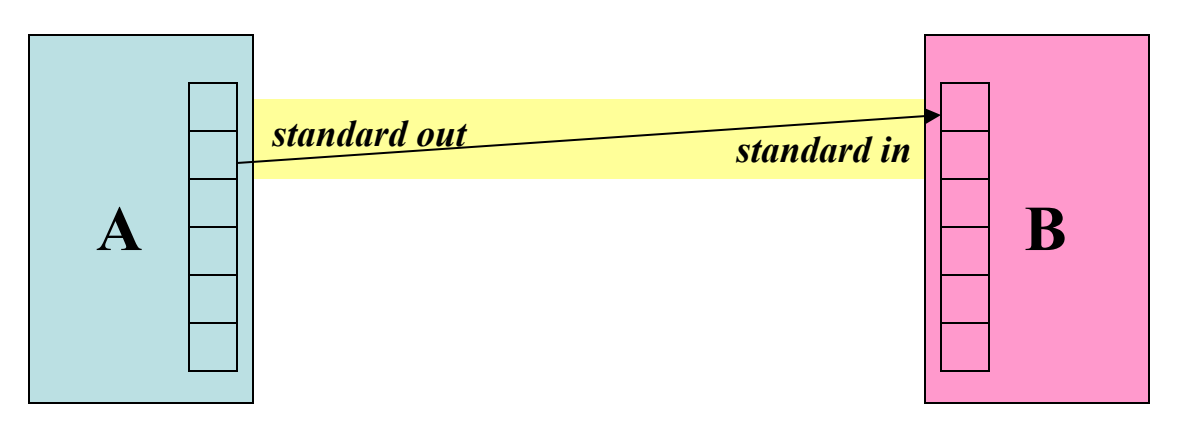

• Και τα δυο προγράμματα εκτελούνται παράλληλα στην μνήμη και να αποτελέσματα είναι buffered στην μνήμη (σε ενδιάμεσο χώρο στον πυρήνα).

ΕΠΛ 421 – Προγραμματισμός Συστημάτων, Παν. Κύπρου - Δημήτρης Ζεϊναλιπούρ © **10-14**

#### Υλοποίηση Διοχετεύσεων με δυο μεταβλητές

- Μέχρι τώρα το pipelining γινόταν σε συναρτήσεις που έπαιρναν 1 παράμετρο. **π.χ. sort info.txt | uniq**
- Τι γίνεται εάν θέλουμε να χρησιμοποιήσουμε μια εντολή η οποία παίρνει δυο παραμέτρους; π.χ. **diff file1 file2**, συγκρίνει δυο αρχεία και εκτυπώνει τις διαφορές τους
- Λύση: Θα χρησιμοποιήσουμε το «-» **sort info.txt | diff - info.txt**

Δηλαδή,

*Αυτό είναι το standard input της εντολής diff*

**sort info.txt | diff /dev/fd/0 info.txt** 

**10-18**

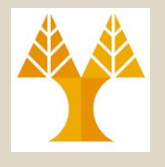

### Διοχετεύσεις - Internals

- **Τι γίνεται εάν μια διεργασία B χρειάζεται να διαβάσει από μια διοχέτευση αλλά δεν υπάρχει κάτι διαθέσιμο για ανάγνωση, π.χ., cat | more ;**
	- To UNIX θα βάλει τον reader B σε sleep μέχρι τα δεδομένα να είναι διαθέσιμα (από τον A)
- **Τι γίνεται εάν μια διεργασία B δεν μπορεί να ανταποκριθεί στον ρυθμό με τον οποίο γραφεί ο Α στην διοχέτευση;**

Απάντηση : Επόμενη Διαφάνεια

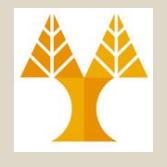

### Διοχετεύσεις - Internals

- Για να λύσει το πρόβλημα του μεταβλητού ρυθμού γραφής/ανάγνωσης μεταξύ διεργασιών, το UNIX διατηρεί buffers (στον πυρήνα, στη RAM) από τα unread δεδομένα μεταξύ piped διεργασιών.
	- Αυτό αναφέρεται σαν το pipe size
	- Εάν το **pipe γεμίσει**, το UNIX θα **θέσει τον writer σε sleep** μέχρι ο **reader** να **ελευθερώσει** κάποιο χώρο (**ουσιαστικά κάνοντας read από το pipe) "ulimit –a"**
- Με τις διοχετεύσεις, μπορούμε να έχουμε πολλαπλούς readers και writers να εκτελούνται ψευδό-παράλληλα! (το stdout\_A => stdin\_B

### Standard in/out/err

- Οι πρώτες τρεις εγγραφές στο *File Descriptor Table* είναι ορισμένες με κάθε εκκίνηση του κελύφους.
- Entry 0 = Standard Input
- Entry 1 = Standard Output
- Entry 2 = Standard Error

•

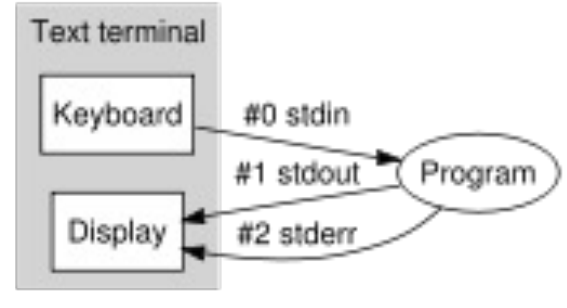

• Για να καταλάβουμε καλυτέρα τι γίνεται μπορούμε να αναλύσουμε το **/proc** filesystem, περιέχει πληροφορίες για κάθε διεργασία στο σύστημα υπό μορφή text)

/dev/stdin => /proc/self/fd/0 ή /proc/\$\$/fd/0) : Standard Input /dev/stdout => /proc/self/fd/1 ή /proc/\$\$/fd/1 : Standard Output /dev/stderr (/proc/self/fd/2 ή /proc/\$\$/fd/2) : Standard Error

Η εντολή lsof παρουσιάζει όλα τα ανοικτά αρχεία του συστήματος **Τανικτά** © Όλα τα ανοικτά αρχεία του κελύφους σας; "lsof | grep \$\$" **10-22** *Bash Process ID*

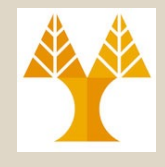

### Παράδειγμα 8

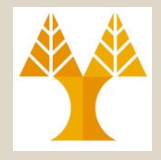

*Να γραφεί ένα πρόγραμμα το οποίο να προσομοιώνει την εντολή more. Δηλαδή το πρόγραμμα παρουσιάζει οτιδήποτε προέρχεται από το standard input (#0), σε γραμμές των 30 και στην συνέχεια*  "*Press enter for more…*" *. Όταν ο χρήστης δώσει enter, τότε παρουσιάζεται την επόμενη σελίδα.*

#### Λύση Παραδείγματος 8 (Παράδειγμα I/O Redirect)

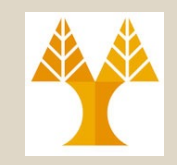

#### **\$ls /bin | ~/.mymore.sh**

#!/bin/bash

#

# Max number of rows per screen, ROWS=30

clear

# Current number of rows on screen  $i=0$ 

read line while [ "\$line" != "" ]; do **handlescreen**; echo \$line

> read line  $((i++)$

done

exit 0

ΕΠΛ 421 – Προγραμματισμό**ι - i=0;** 

**handlescreen() {**

# Εάν εκτυπωθήκαν ROWS γραμμές στο αρχείο τότε **if [ "\$i" -gt "\$ROWS" ]; then** echo "Please Press Enter to continue..."

#FILE DESCRIPTOR (FD) # store stdin (FD#0) into some random (and available) FD#6 # Avoid FD#5: See Advanced Bash Scripting book # recall **FD#0: stdin, FD#1: stdout, FD#2: stderr exec 6<&0 # προσωρινή αποθήκευση ροής #0 στο #6.**

# get the stdio from /dev/tty (the file that captures the keyboard) **exec < /dev/tty # η ροή εισόδου έρχεται από το keyboard τώρα**

**read userenter** #echo "User Input: \$userenter"

# **0<&6** : restore FD#6 into FD#0 # (so that we can continue reading the file) # **6<&-** : deallocate FD#6 so that it can be utilized later on **exec 0<&6 6<&- # μεταβολή ροής #0 στο #6 και κλείσιμο #6**

# reset the counter clear

fi }

**10-24**

#### Ανακατεύθυνση (Redirect) Εισόδου / Εξόδου

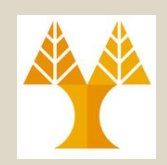

- **Redirect File Descriptor to File:** *M*> N (also applies to >>)
	- π.χ.: M: file descriptor (default=1), N: file name
	- π.χ. \$ ls 2> error.log # stderr is redirected to log

#### • **Redirect Input <:**

- π.χ.: **\$ cat <input.data**
- π.χ.: \$ cat <input.data 2> /dev/null
- **Redirect Output and Error 2>1 ή &>:**
	- ls 2>1 output\_and\_error\_log **# same ls &> oelog**
- **Redirect FD/FD: M<&N (M: file descriptor, N: file descriptor)** 
	- **File Descriptor:** Ένας ακέραιος ο οποίος μας δίδει πρόσβαση σε ένα αρχείο που έχει ήδη ανοίξει από μια διεργασία (π.χ., μετά την fopen στην C) ή την ακόλουθη εντολή στο unix.
	- ΕΠΛ 421 Προγραμματισμός Συστημάτων, Παν. Κύπρου Δημήτρης Ζεϊναλιπούρ © π.χ. exec 6<&0 #store stdin (FD#0) into FD#6 **10-26**

## Διάφορες Χρήσεις των Συσκευών

- Έστω ότι θέλουμε να ψάξουμε για όλες τις εμφανίσεις της λέξης " man " στο σύστημα **\$find / -name "man"**
- Προφανώς αυτό θα αναγκάσει το κέλυφος να ψάξει σε καταλόγους οπού δεν έχουμε πρόσβαση, με αποτέλεσμα να πάρουμε πολλά «**Permission Denied» στην οθόνη.**
- Για να διορθώσουμε το πρόβλημα δίνουμε **\$find / -name "man" 2>/dev/null** Τώρα όλα τα stderr διοχετεύονται στο /dev/null (μια μαύρη τρύπα!)

#### Ανακατεύθυνση (Redirect) Εισόδου / Εξόδου

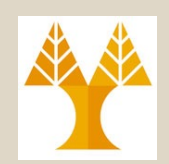

**10-29**

- Τα δυο ακόλουθα προγράμματα κάνουν ακριβώς την ίδια λειτουργία με την εντολή ls –al
- Σημειώστε ότι τα δυο προγράμματα έχουν υλοποιηθεί σαν φίλτρα.
- Για την εκτέλεση τους πληκτρολογούμε

#### **ls –al | test.sh**

**#!/bin/bash while read line do echo \$line done**

**#!/bin/bash #store stdin (FD#0) into FD#6 (that is arbitrarily chosen) exec 6<&0 # cat anything that comes from FD#6 cat <&6 # close file number 6 exec 6<&- #redirect nothing** "**-**" **into FD#6**

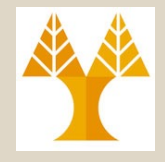

## Παραδείγματα Προγραμματισμού Κελύφους

#### (Περισσότερα θα καλυφθούν στο εργαστήριο)

### Παράδειγμα 1

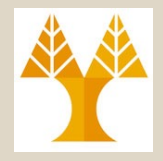

*Να γραφεί ένα πρόγραμμα lsdir για το κέλυφος Bash, το οποίο με τιμή εισόδου ένα κατάλογο Α, εμφανίζει τους καταλόγους που βρίσκονται κάτω από τον Α, σε οποιοδήποτε βάθος, καθώς επίσης και την ημερομηνία και ώρα τελευταίας τροποποίησης τους (ή δημιουργίας τους).*

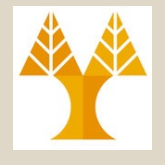

### Λύση Παραδείγματος 1

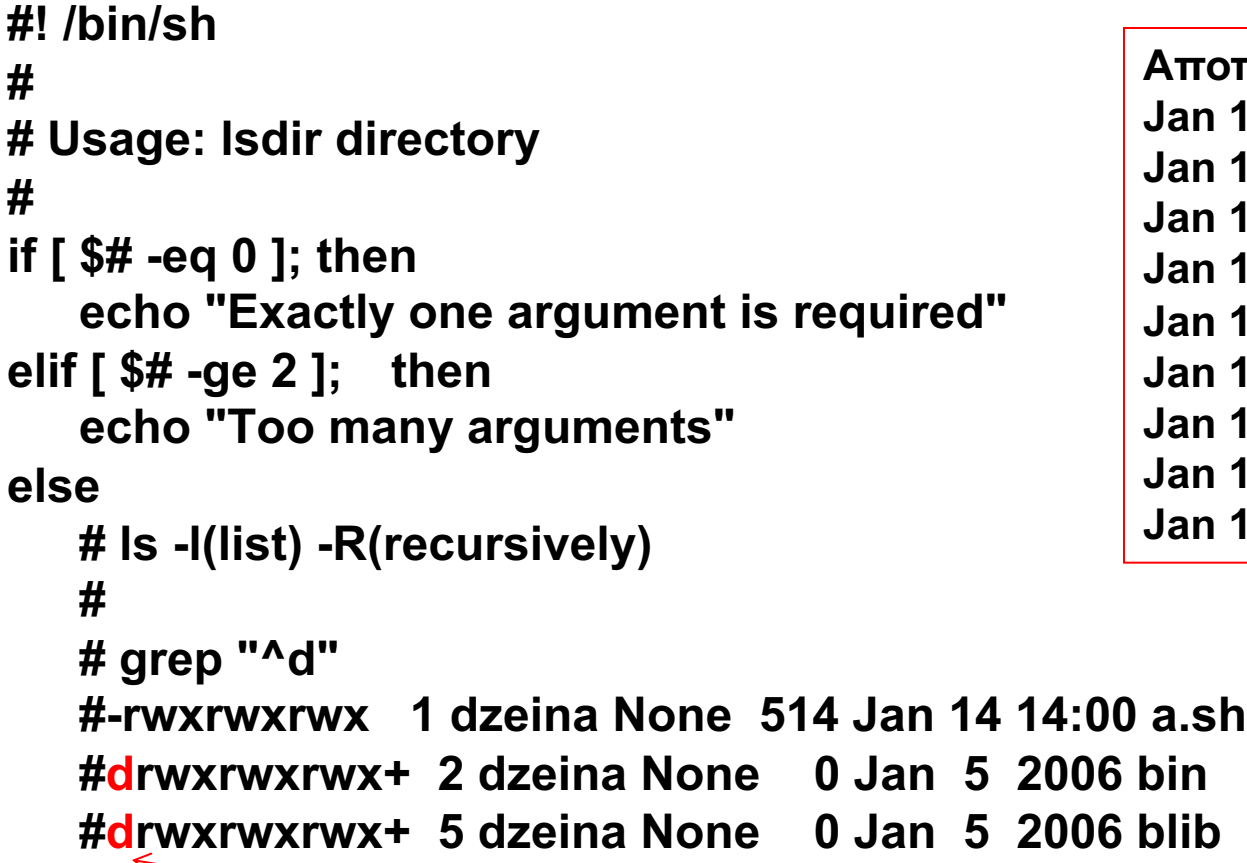

#### **Αποτέλεσμα - Έξοδος Jan 15 12:45 advio Jan 15 12:45 call Jan 15 12:45 calld Jan 15 12:45 datafiles Jan 15 12:45 db.lock.fine Jan 15 12:45 environ Jan 15 12:45 file Jan 15 12:45 ipc Jan 15 12:45 lib.44**

#### **ls -lR | grep "^d" | awk '{print \$6" "\$7"\t"\$8"\t"\$9}'**

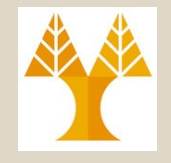

#### Παράδειγμα 5

*Να γραφεί ένα πρόγραμμα για το κέλυφος Bash που να υπολογίζει το παραγοντικό (x!) ενός ακεραίου αριθμού x, επαναληπτικά και αναδρομικά*

#### Λύση Παραδείγματος 5 (Παράδειγμα Αναδρομής)

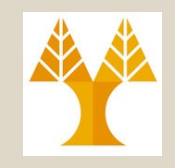

#!/bin/bash echo -n "Give input number: " read n  $((m=n))$  # copy variable result=1 **# Α) Repetitive solution until [ \$m -eq 0 ] do ((result\*=m)) ((m--)) done echo "Factorial of \$n is \$result" # Β) Recursive solution fact \$n echo "Factorial of \$n is \$?." fact () {** # Variable "number" must be declared as local, #+ otherwise this doesn't work. local number=\$1 if [ "\$number" -eq 1 ]; then factorial=1 else ((decrnum=number-1)) **fact \$decrnum # Recursive function call**   $((factorial = number * $?)$ fi return \$factorial } Το \$?είναι η τιμή επιστροφής (return value), της Για μεγάλες τιμές προκαλείται stack overflow

ΕΠΛ 421 – Προγραμματισμός Συστημάτων, Παν. Κύπρου - Δημήτρης Ζεϊναλιπούρ © τελευταίας συνάρτησης **10-34**

### Παράδειγμα 7

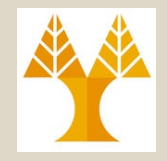

*Να γραφεί ένα πρόγραμμα για το κέλυφος Bash, που να υπολογίζει το μέγιστο χώρο που καταλαμβάνουν τα περιεχόμενα μιας λίστας καταλόγων, η οποία δίδεται σαν δεδομένο εισόδου*

### Λύση Παραδείγματος 7

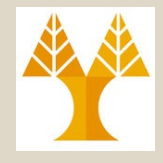

```
#! /bin/bash
#
# Usage: maxsize
#
echo -n "Please specify the directory names: "
read input; \# e.g. "cvroot bin blib c"
set - $input; # this commands segments input into "$1 $2 $3 ...."
# based on the envir. Variable $IFS 
#e.g. IFS=$'\n' IFS="+", etc…
maxdirsize=0
```
#### **Παράδειγμα Εξόδου**

./test.sh

Please specify the directory names: test1 test2 cvroot a b c d e f

Warning : There is no directory cvroot

Biggest Directory:c, Size:20 KB

**for i # goes through all the command line arguments (i.e.,** *\$\*)*

```
do
```

```
if [ ! -d $i ]; then
```

```
echo "Warning: There is no directory $i"
```
#### **else**

```
# du -s(supress): summarize disk use - i.e, show only total space, output: 20 bin (i.e. 20 KB)
   dirsize=`du -s $i | awk '{print $1}'`
   if [ $dirsize -gt $maxdirsize ]; then
     maxdirsize=$dirsize 
     maxdirname=$i
  fi 
 fi
done
```
ΕΠΛ 421 – Προγραμματισμός Συστημάτων, Παν. Κύπρου - Δημήτρης Ζεϊναλιπούρ © **echo "Biggest Directory:\$maxdirname, Size:\$maxdirsize KB" 10-36**

## Dialogs

- **Dialog** is an application used in shell scripts which displays text user interface widgets.
	- Uses the curses or nourses library.
	- The latter provides users with the ability to use a mouse, e.g., in an xterm.
- The data that dialog takes in (such as a string entered into a input box) is normally returned **on standard error**.
	- This is because dialog uses **standard output** to display text on the terminal when it is drawing the dialog box itself.

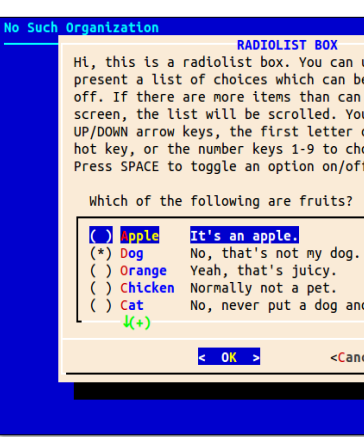

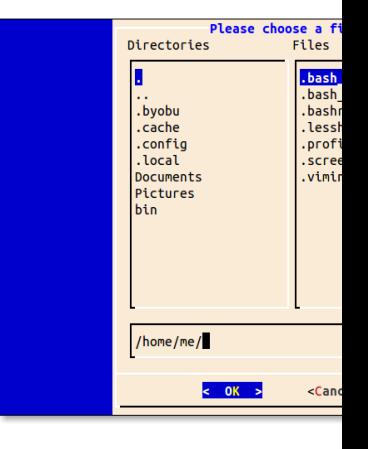

ΕΠΛ 421 – Προγραμματισμός Συστημάτων, Παν. Κύπρου - Δημήτρης Ζεϊναλιπούρ © – We will see next how to handle this …

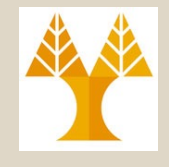

#### Dialog install & usage

- Debian or Ubuntu Linux
	- **\$ sudo apt-get update**
	- **\$ sudo apt-get install l dialog**
- CentOS or Red Hat Linux:
	- **\$ sudo yum install dialog**

#### • **Usage**

dialog --title "INPUT BOX" --clear --inputbox "Hi, this is an input dialog box. Try entering your name below:" 16 12 # inputbox size

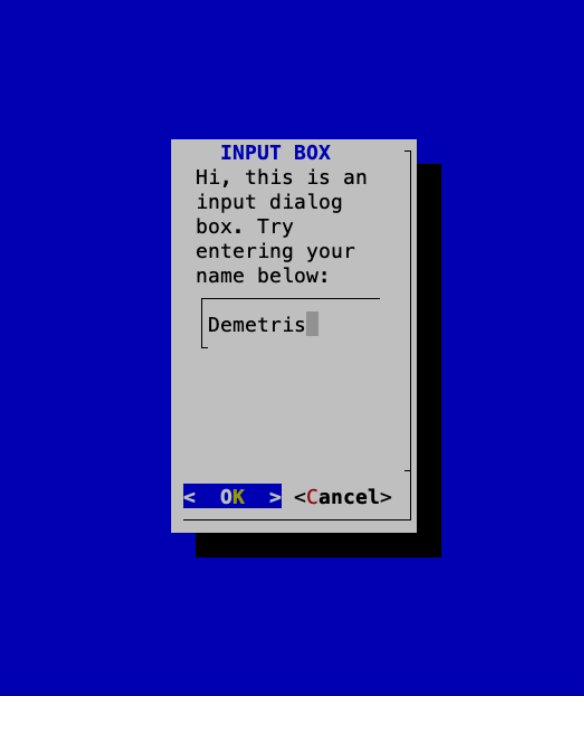

#### Example #1 dialog, trap, exit values &

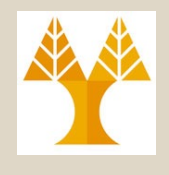

#!/bin/bash # inputbox - demonstrate the input box with a temp file # Define the dialog exit status codes : \${DIALOG\_OK=0} : \${DIALOG\_CANCEL=1} : \${DIALOG\_ESC=255} # Create a temp file and trap to clear when done tmp\_file="/tmp/test**\$\$**\$RANDOM" **trap "rm -f \$tmp\_file" 0 1 2 5 15 # 0** On exit from shell, 1 SIGHUP, 2 SIGINT, 6 SIGABRT, 15 SIGTERM # Generate the dialog box dialog --title "INPUT BOX" \  $--clear \ \n\$ --inputbox \ "Hi, this is an input dialog box:" \ 16 51 **2> \$tmp\_file** # Get the exit status **return\_value=\$?** # Act on it case \$return\_value in \$DIALOG\_OK) echo "Result: `cat \$tmp file`";; \$DIALOG\_CANCEL) echo "Cancel pressed.";; \$DIALOG\_ESC) if test -s \$tmp\_file ; then cat \$tmp\_file else echo "ESC pressed." fi ;; esac Process id

Output goes to file

ΕΠΛ 421 – Προγραμματισμός Συστημάτων, Παν. Κύπρου - Δημήτρης Ζεϊναλιπούρ ©

#### Example #1 dialog, trap, exit values

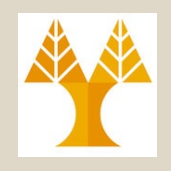

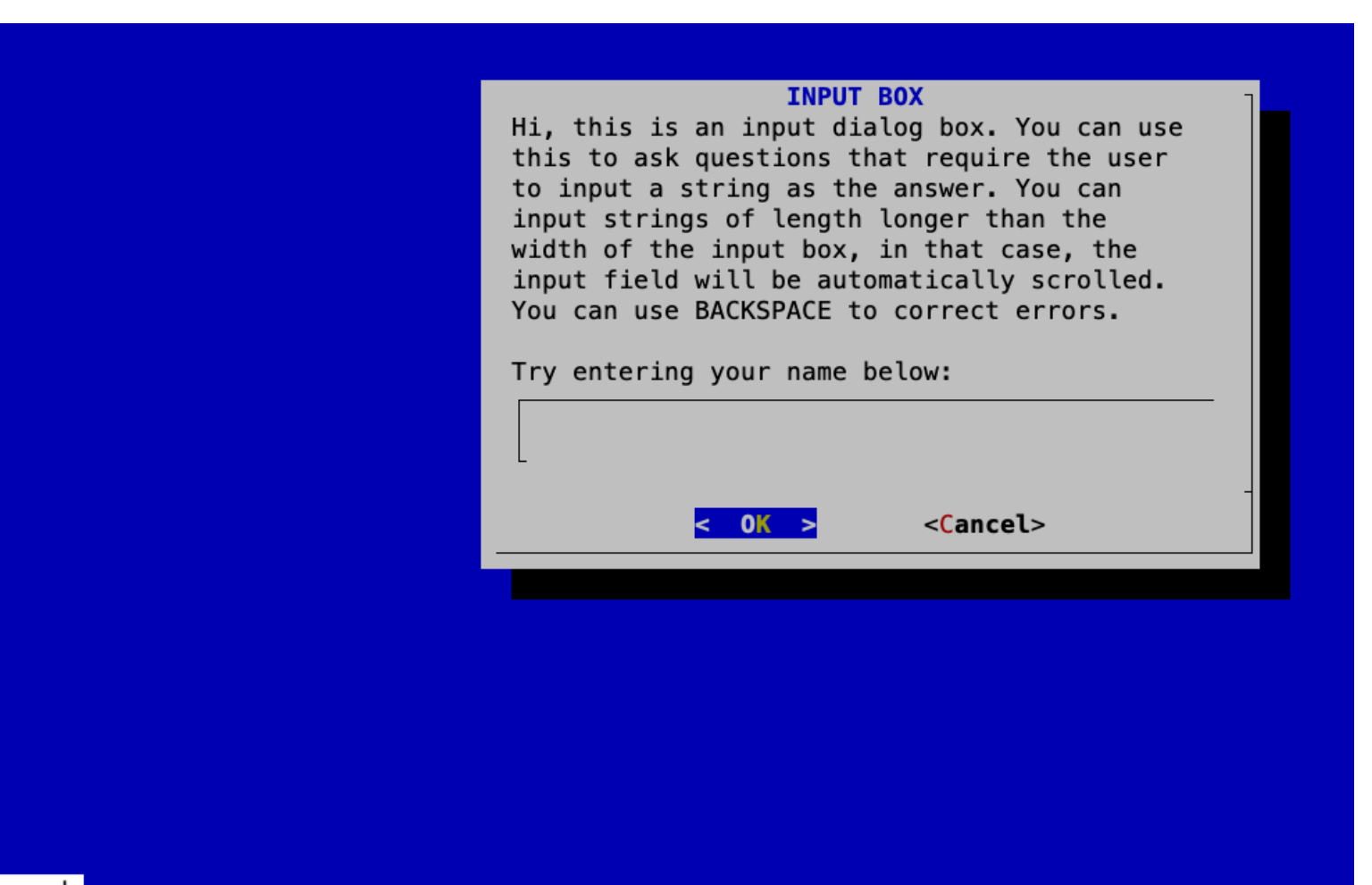

ESC pressed

ΕΠΛ 421 – Προγραμματισμός Συστημάτων, Παν. Κύπρου - Δημήτρης Ζεϊναλιπούρ © **10-40**

#### Example 2: Menu Set

#!/bin/bash

```
ΕΠΛ 421 – Προγραμματισμός Συστημάτων, <del>esac</del>. Κύπρου - Δημήτρης Ζεϊναλιπούρ ©
                                                                                                      10-41
DIALOG_CANCEL=1
DIALOG_ESC=255
HEIGHT=0
WIDTH=0
display_result() {
 dialog --title "$1" \
  --no-collapse \
  --msgbox "$result" 0 0
}
while true; do
 exec 3>&1 # backup FD#1 on FD#3 (opens FD#3)
 selection=$(dialog \
  --backtitle "System Information" \
  --title "Menu" \
  --clear \
  --cancel-label "Exit" \
  --menu "Please select:" $HEIGHT $WIDTH 4 \
  "1" "Display System Information" \
  "2" "Display Disk Space" \
  "3" "Display Home Space Utilization" \
  2>&1 1>&3) # (1 and 2) to 3
 exit status=$? # exit code of prior subshell
 exec 3>&- #Close FD#3
                                                      case $exit_status in
                                                        $DIALOG_CANCEL)
                                                          clear
                                                         echo "Program terminated."
                                                         exit
                                                          ;;
                                                        $DIALOG_ESC)
                                                         clear
                                                         echo "Program aborted." >&2
                                                         exit 1
                                                          ;;
                                                       esac
                                                       case $selection in #sub windows open here
                                                         1 )
                                                        1 result=$(echo "Hostname: $HOSTNAME"; uptime)
                                                         display result "System Information"
                                                          ;;
                                                        2 )
                                                         result=$(df -h)
                                                          display_result "Disk Space"
                                                         ;;
                                                         3 )
                                                         if [[ \$(id -u) -eq 0 ]]; then
                                                           result=$(du -sh /home/* 2> /dev/null)
                                                           display_result "Home Space Utilization (All Users)"
                                                          else
                                                           result=$(du -sh $HOME 2> /dev/null)
                                                           display_result "Home Space Utilization ($USER)"
                                                          fi
                                                          ;;
                           We don't want to 
                            output on 
                           screen but on 
                            FD#3! (dialogs)
                                        subshell
```
done

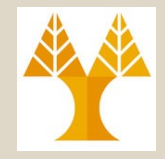

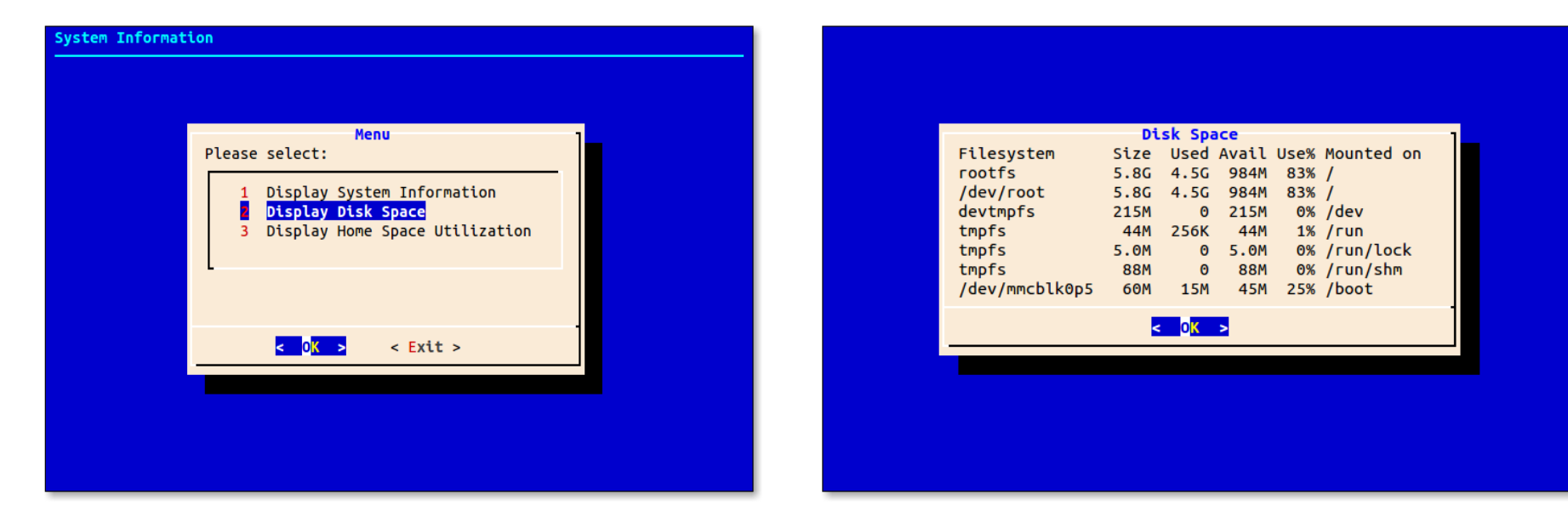

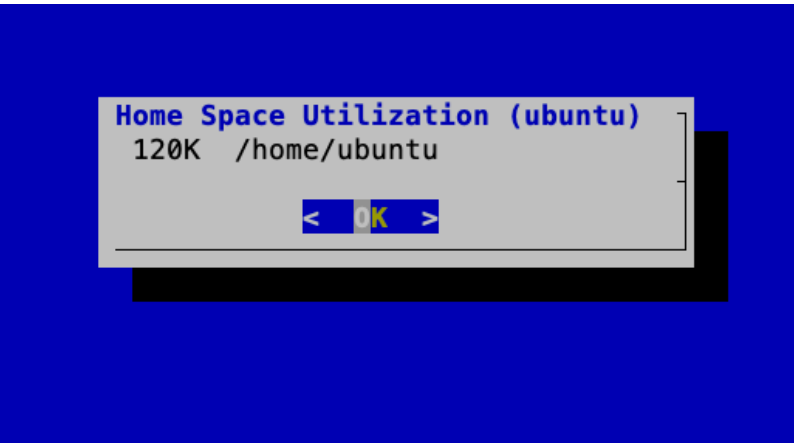

ΕΠΛ 421 – Προγραμματισμός Συστημάτων, Παν. Κύπρου - Δημήτρης Ζεϊναλιπούρ © **10-42**